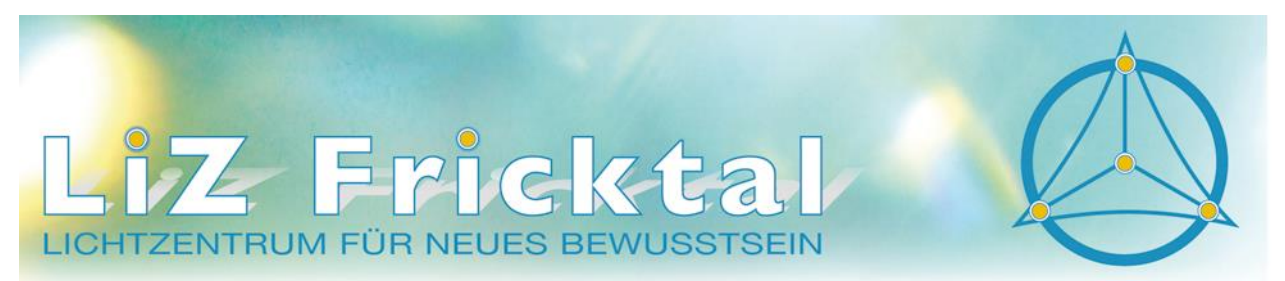

Obertorplatz 7 · Postfach 346 · CH-4310 Rheinfelden · Tel.: +41 (0)62 871 95 05 · info@liz-fricktal.com · www.liz-fricktal.com

## **Raumreservation mit Timify**

Der LiZ-Raum kann direkt online über die Webseite unter Raum / Vermietung oder direkt in der Timify APP reserviert werden. Wenn man sich bei Timify als Kunde registriert, hat man ein Konto mit Übersicht aller Reservationen. Das Login erfolgt nach der Registrierung **IMMER in der APP**. In diesem Konto können die Termine auch wieder storniert werden. Möchte man also den Seminarraum öfter reservieren, ist eine Registrierung von Vorteil.

## **Anleitung über Webseite:**

1. Logge dich unter [www.liz-fricktal.com](http://www.liz-fricktal.com/) ein und gehe zu "der Raum" und dort auf Vermietung. Ganz unten auf den grauen Knopf "Onlinereservation" drücken.

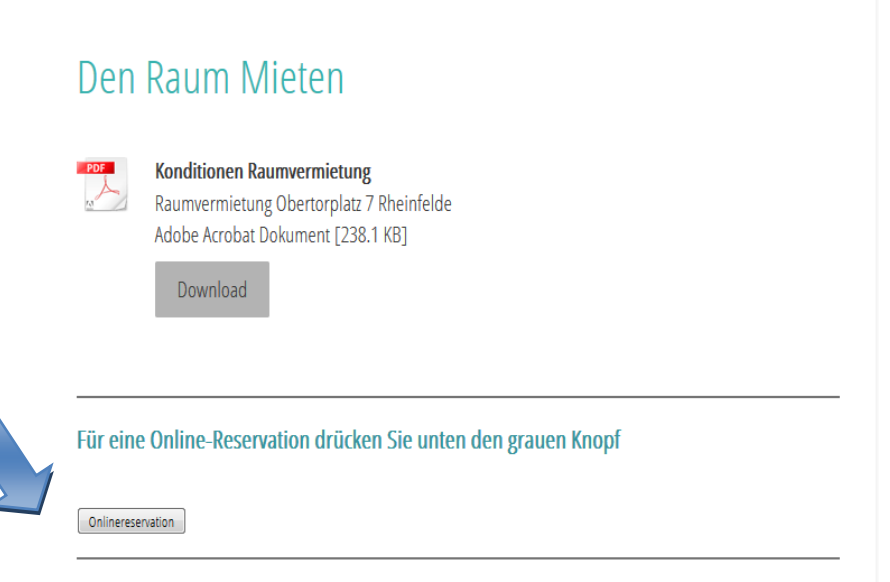

2. Ein neues Fenster öffnet sich. Es erscheinen 4 Möglichkeiten für eine Reservation. Wähle die gewünschte Funktion aus.

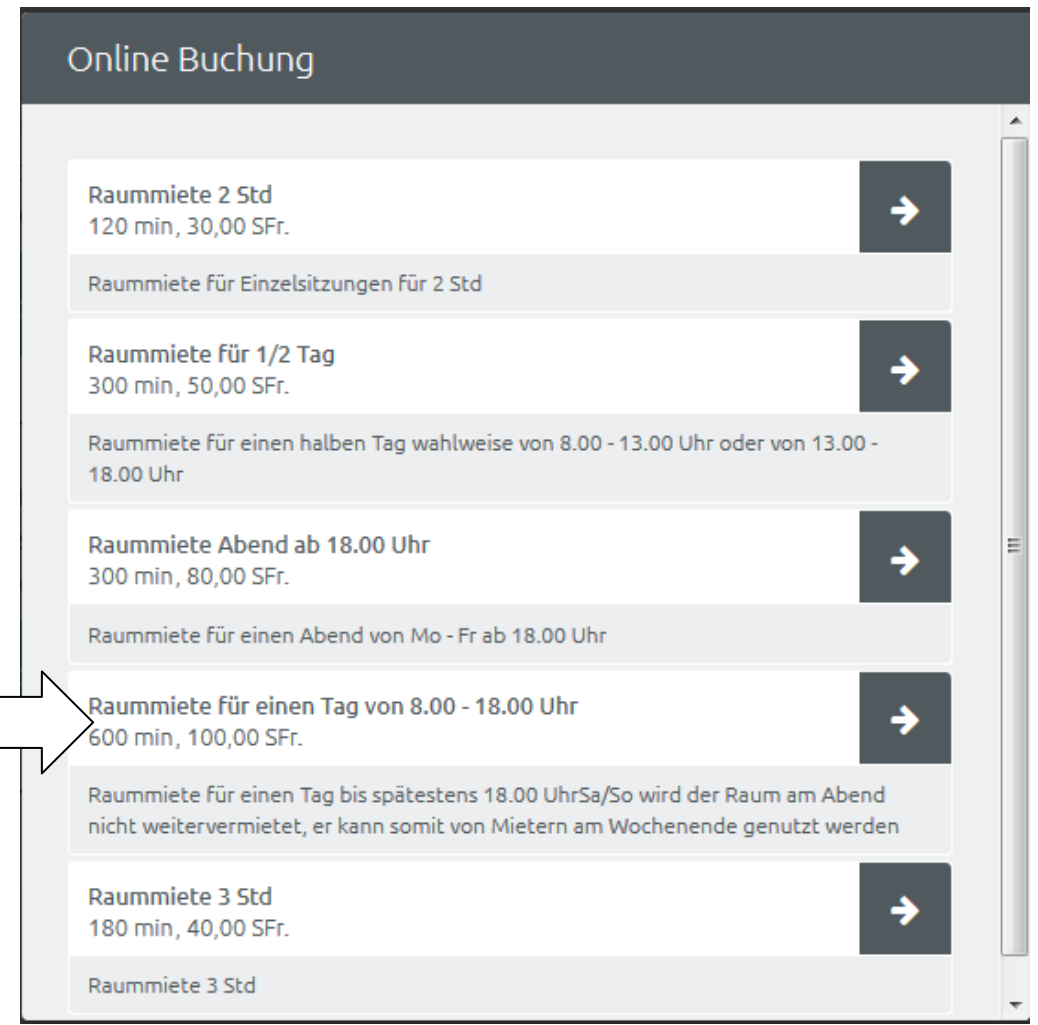

**Für ganze Tage am Wochenende (Samstag und/oder Sonntag) immer Wochenende anwählen!**

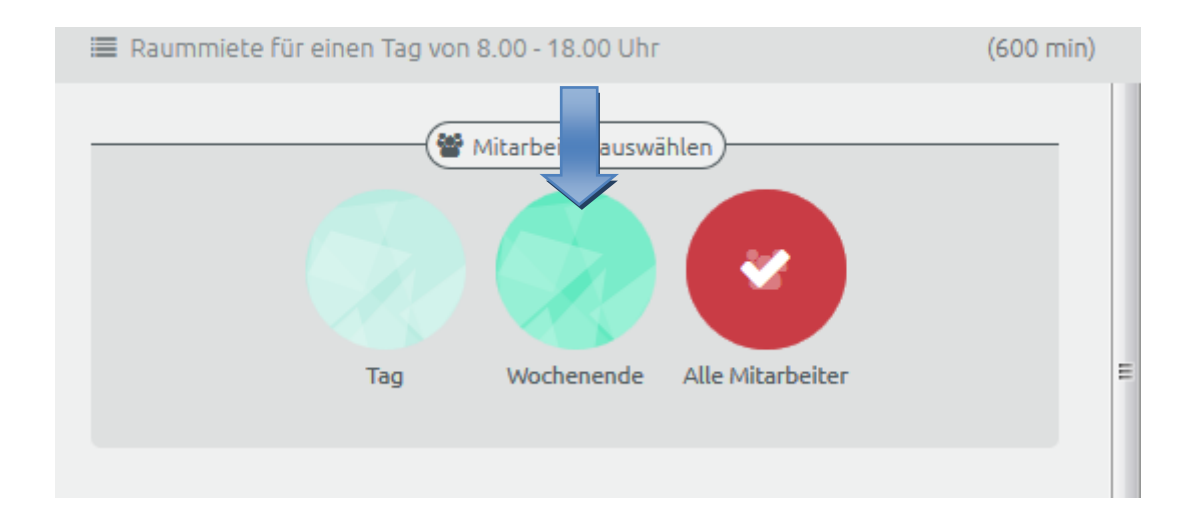

3. In einem neuen Fenster werden für die angezeigte Woche alle freien Termine angezeigt.

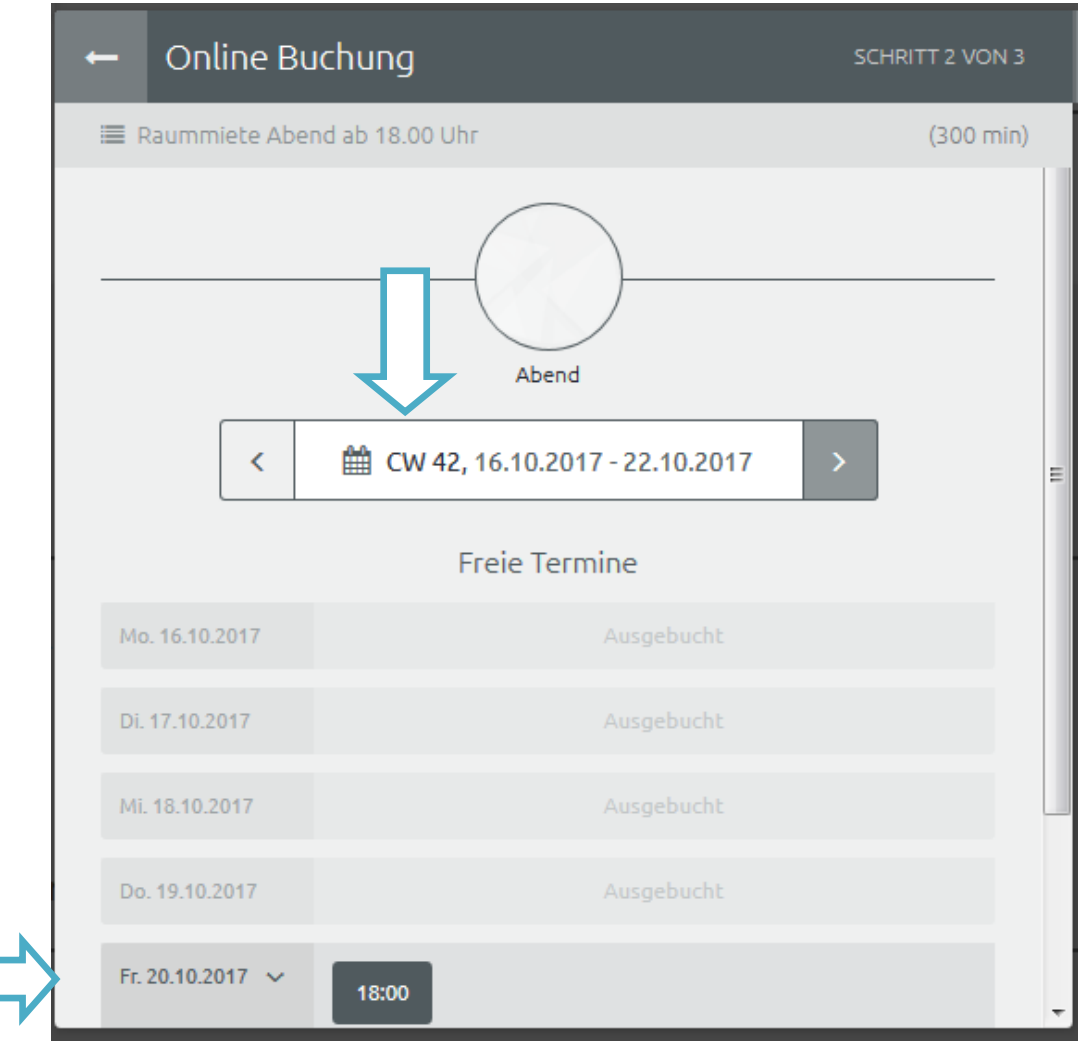

4. Wenn du einen geeigneten Termin gefunden hast, wähle diesen an. Für eine einmalige Buchung kann man sich als Gast buchen. Somit eröffnet man kein Konto bei Timify, hat aber dadurch auch keine Übersicht über die Reservation und kann diese anschliessend auch nicht online stornieren.

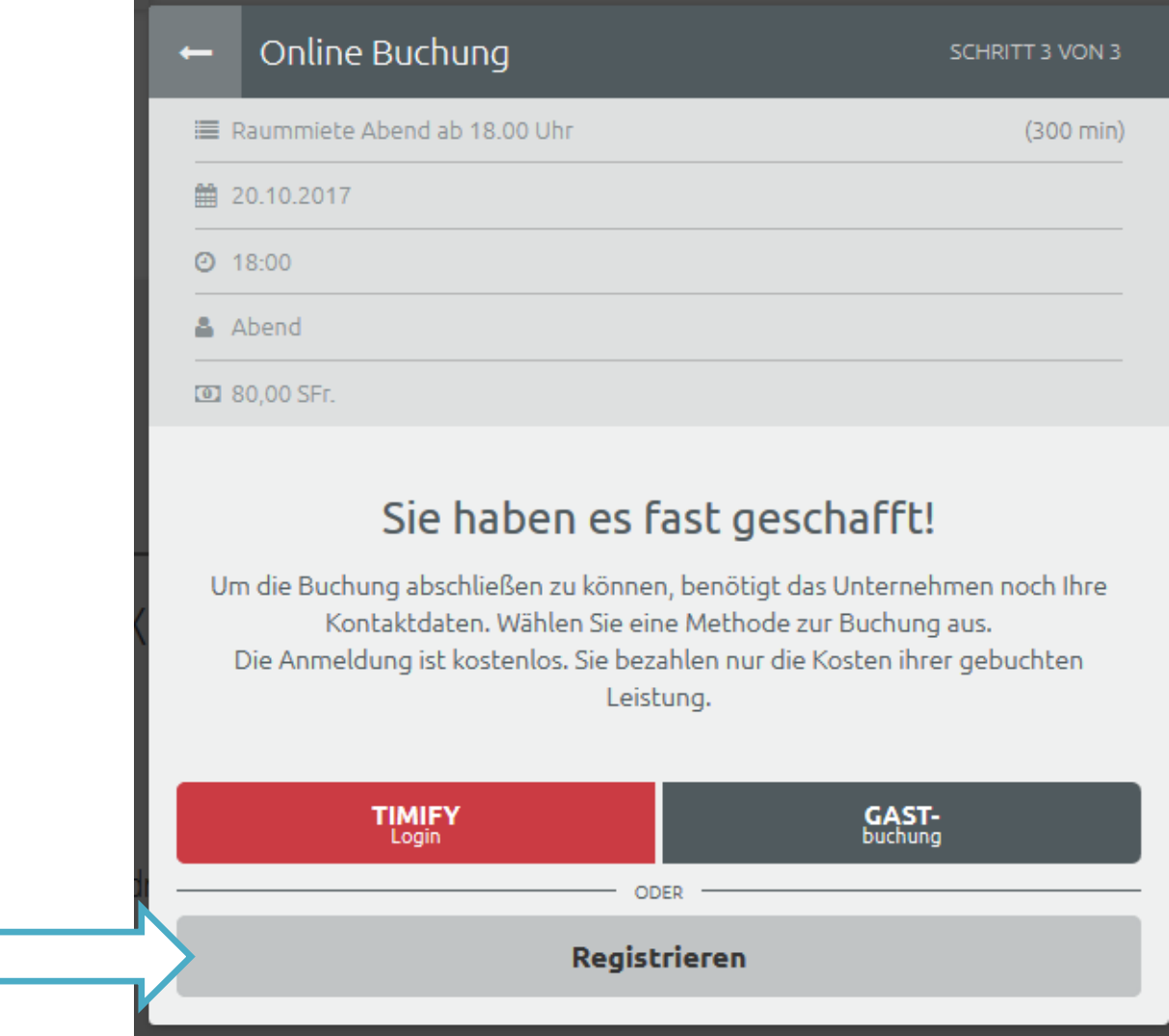

5. Wenn du das erste Mal eine Buchung machst, klicke auf "Registrieren", es öffnet sich ein neues Fenster. Gib deine Daten ein und bestätige anschliessend mit dem erhaltenen SMS-Code deine Registrierung

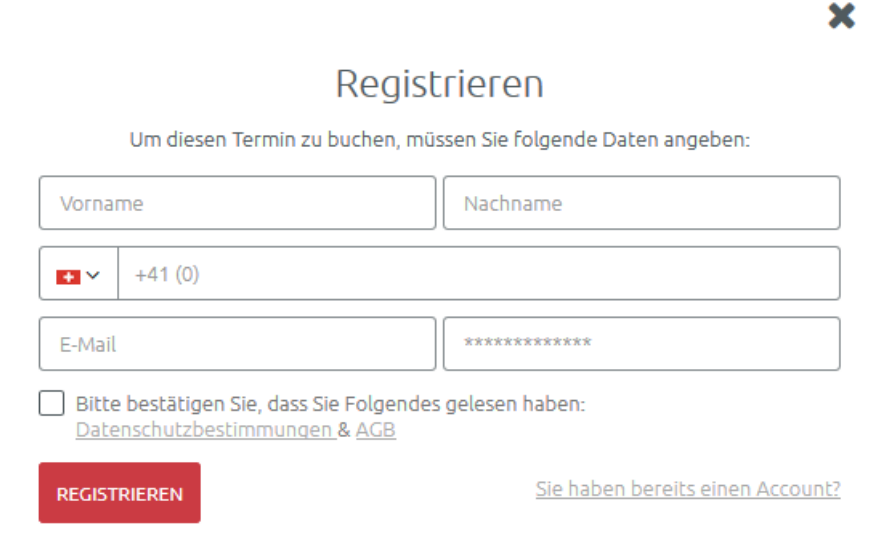

6. Nach der erfolgreichen Registration kannst du dich in dein Konto einloggen. Dort wird nun deine gewählte Reservation angezeigt und du kannst diese nun bestätigen.

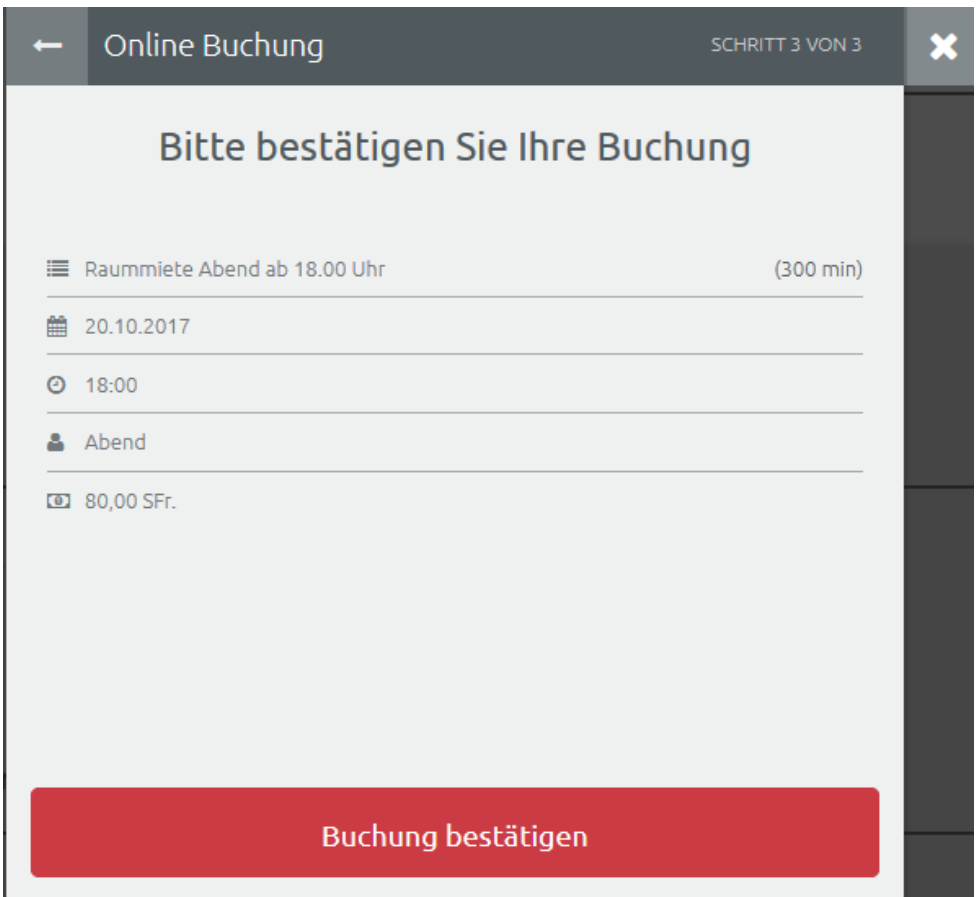

7. Um dich in dein Konto einzuloggen und deine Termine zu prüfen oder abzusagen, kannst du dich in der APP einloggen oder den Termin über den Link in der Bestätigungsemail absagen.

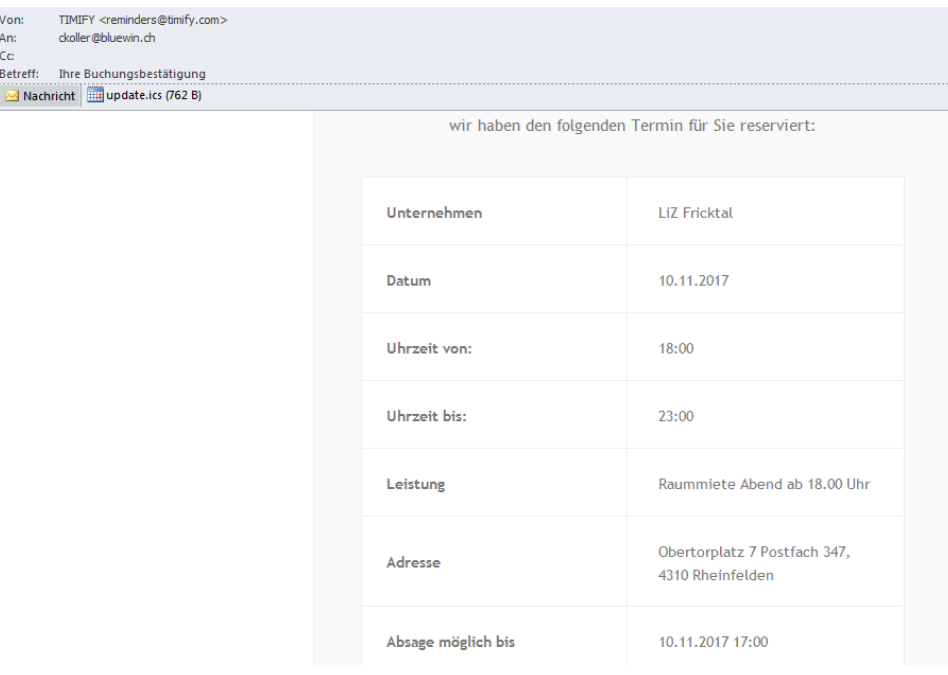

## Termin absagen Sollten Sie den Termin nicht wahrnehmen können, geben Sie der Firma bitte rechtzeitig Bescheid. https://www.timify.com/chde/cancel-booking? key=9ff5173da5626b2ab00b4254093a171a192dc74bb8af0547